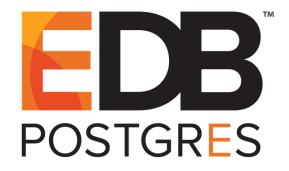

How to Enable Audit Logging with EDB Postgres<sup>™</sup> Advanced Server
Version 9.5

How to Enable Audit Logging with EDB Postgres Advanced Server by EnterpriseDB® Corporation Copyright © 2016 EnterpriseDB Corporation. All rights reserved.

EnterpriseDB Corporation, 34 Crosby Drive, Suite 100, Bedford, MA 01730, USA

T +1 781 357 3390 F +1 978 589 5701 E info@enterprisedb.com www.enterprisedb.com

## **Table of Contents**

| 1                                    | Intro | duction                                      | 4    |
|--------------------------------------|-------|----------------------------------------------|------|
|                                      | 1.1   | Typographical Conventions Used in this Guide | 5    |
| 2 Modifying the postgresql.conf File |       | ifying the postgresql.conf File              | 6    |
|                                      | 2.1   | Enabling Auditing                            | 7    |
|                                      | 2.2   | Specifying What to Log                       | 8    |
|                                      | 2.3   | Saving and Applying Modifications            | 9    |
| 3                                    | View  | ring Audit Logs                              | 10   |
| 4                                    | Audi  | t Tagging                                    | 13   |
| 5 Appen                              |       | endix                                        | 18   |
|                                      | 5.1   | Auditing Settings                            | . 18 |
|                                      | 5.1.1 | edb_audit                                    | . 18 |
|                                      | 5.1.2 | edb_audit_directory                          | . 18 |
|                                      | 5.1.3 | edb_audit_filename                           | . 19 |
|                                      | 5.1.4 | edb_audit_rotation_day                       | . 19 |
|                                      | 5.1.5 | edb_audit_rotation_size                      | . 19 |
|                                      | 5.1.6 | edb_audit_rotation_seconds                   | . 20 |
|                                      | 5.1.7 | edb_audit_connect                            | 20   |
|                                      | 5.1.8 | edb_audit_disconnect                         | 21   |
|                                      | 5.1.9 | edb_audit_statement                          | . 21 |
|                                      | 5.1.1 | 0 edb_audit_tag                              | . 21 |
|                                      |       |                                              |      |

## 1 Introduction

Notice: The names for EDB's products have changed.

The product formerly referred to as Postgres Plus Advanced Server is now referred to as EDB Postgres Advanced Server (Advanced Server).

The product formerly referred to as Postgres Enterprise Manager (PEM) is now referred to as EDB Postgres Enterprise Manager (EDB Enterprise Manager).

Until a new version of this documentation is published, wherever you see an earlier version of a product name, you may substitute it with the current name. Name changes in software and software outputs will be phased in over time.

EDB Postgres Advanced Server adds extended functionality to the open-source PostgreSQL database. The extended functionality supports database administration, enhanced SQL capabilities, database and application security, performance monitoring and analysis, and application development utilities.

Advanced Server allows database and security administrators, auditors, and operators to track and analyze database activities using audit logs. Audit logs can be configured to include:

- When a role establishes a connection to an Advanced Server database.
- When a role disconnects from an Advanced Server database.
- When database objects are created, modified or deleted from a database.
- When queries are performed against the database.
- When failed authentication attempts occur.
- When failed attempts to perform unauthorized activities occur.

This tutorial documents how to create and review an audit log. The path names and commands referenced in the examples are for Advanced Server hosts that reside on a CentOS 6.5 host – you may have to modify paths and commands for your configuration.

## 1.1 Typographical Conventions Used in this Guide

Certain typographical conventions are used in this manual to clarify the meaning and usage of various commands, statements, programs, examples, etc. This section provides a summary of these conventions.

In the following descriptions a *term* refers to any word or group of words that are language keywords, user-supplied values, literals, etc. A term's exact meaning depends upon the context in which it is used.

- *Italic font* introduces a new term, typically, in the sentence that defines it for the first time.
- Fixed-width (mono-spaced) font is used for terms that must be given literally such as SQL commands, specific table and column names used in the examples, programming language keywords, etc. For example, SELECT \* FROM emp;
- Italic fixed-width font is used for terms for which the user must substitute values in actual usage. For example, DELETE FROM table\_name;
- A vertical pipe | denotes a choice between the terms on either side of the pipe. A vertical pipe is used to separate two or more alternative terms within square brackets (optional choices) or braces (one mandatory choice).
- Square brackets [] denote that one or none of the enclosed terms may be substituted. For example, [a | b ] means choose one of "a" or "b" or neither of the two.
- Braces {} denote that exactly one of the enclosed alternatives must be specified. For example, { a | b } means exactly one of "a" or "b" must be specified.
- Ellipses ... denote that the preceding term may be repeated. For example, [ a | b ] ... means that you may have the sequence, "b a a b a".

# 2 Modifying the postgresql.conf File

If the server is configured to save audit logs, auditing will start each time the server starts. Configuration parameters that reside in the postgresql.conf file specify the auditing behavior of the server. The postgresql.conf file is located in the data directory under your PostgreSQL installation (see Figure 2.1).

```
root@localhost:/opt/PostgresPlus/9.5AS/data
<u>File Edit View Search Terminal Help</u>
[root@localhost ~]# cd /opt/PostgresPlus/9.5AS/data
[root@localhost data]# ls
               pg_hba.conf~
                                pg_serial
                                               PG VERSION
base
               pg_ident.conf pg_snapshots pg_xlog
dbms_pipe
                                pg_stat postgresql.auto.conf
pg_stat_tmp postgresql.conf
global
               pg_log
pg_clog
               pg_logical
pg_commit_ts pg_multixact pg_subtrans postmaster.opts
                                pg_tblspc
pg_dynshmem pg_notify
pg_hba.conf pg_replslot
                                               postmaster.pid
                                pg_twophase
[root@localhost data]# gedit postgresql.conf
[root@localhost data]#
```

*Figure 2.1 – Opening the postgresql.conf file.* 

If you've performed your installation with the graphical installer on Linux, the postgresql.conf file is located in:

```
/opt/PostgresPlus/9.5AS/data
```

If you've performed your installation with the graphical installer on Windows, the postgresql.conf file is located in:

```
C:\ProgramFiles\PostgresPlus\9.5AS\data
```

If you've used an RPM installer to install Advanced Server, the postgresql.conf file is located in:

```
/var/lib/ppas/9.5/data
```

#### 2.1 Enabling Auditing

To enable auditing, open the postgresql.conf file with an editor of your choice. To enable a parameter, remove the pound sign (#) from in front of the parameter, and specify a parameter setting to the right of the equal sign (=).

To enable auditing, modify the postgresql.conf file, changing the following parameters in the EDB Audit section (see Figure 2.2):

- To enable database auditing, remove the # sign in front of edb\_audit and change the 'none' value to 'csv'. This specifies that the log will be written to a .csv file format.
- Remove the # sign in front of edb\_audit\_directory. Accept the default directory, or you can change where the edb\_audit\_directory locates files by changing 'edb audit' to a file name of your choice ('path').
- Remove the # sign in front of edb\_audit\_filename to accept the default filename which includes a timestamp. The escape sequences (%Y, %m, etc.) will be replaced by the appropriate current values according to the system date and time.
- Remove the # sign in front of edb\_audit\_rotation\_day,
   edb\_audit\_rotation\_size, and edb\_audit\_rotation\_seconds to control audit log file rotation.

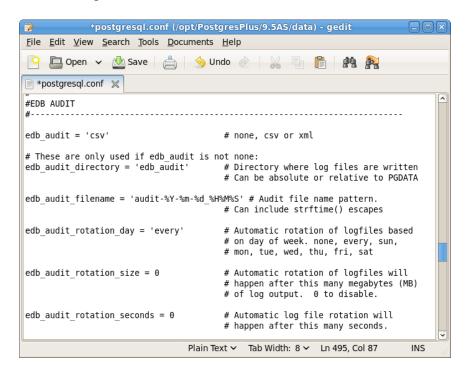

*Figure 2.2 – Modifying the postgresql.conf file.* 

#### 2.2 Specifying What to Log

Use parameters within the EDB AUDIT section of the postgresql.conf file to specify the type of information included in the audit logs. The following example logs all attempts at connecting and disconnecting, and all statements performed against the database. (see Figure 2.3):

- Remove the pound sign in front of edb\_audit\_connect and change the value to 'all' to specify that all connection attempts will be logged.
- Remove the pound sign in front of edb\_audit\_disconnect and change the value to 'all' to specify that all disconnection attempts will be logged.
- Remove the pound sign in front of edb\_audit\_statement and change the value to 'all' to specify that all queries (SELECT statements), all DML statements (INSERT, UPDATE, DELETE), and all DDL statements (CREATE, DROP, ALTER) will be logged.

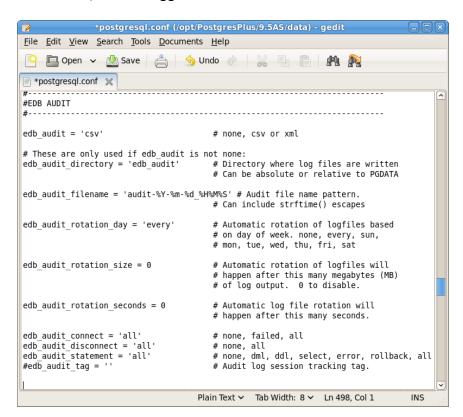

Figure 2.3 – Logging parameters.

Please note that the above parameters settings serve as a convenient example, but may store more information than required. You should evaluate your own auditing needs, and adjust the parameter settings accordingly to avoid storing excessively large audit files. To keep audit logs manageable, consistent log file maintenance and rotation is essential.

For more information about EDB audit logging parameters, see the Appendix.

### 2.3 Saving and Applying Modifications

To instruct the server to apply the changes that you've made to the auditing parameters, you must reload the server parameters. Reloading configuration parameters does not require Advanced Server users to log out of their current Advanced Server sessions. Save the postgresql.conf file, and reload the configuration parameters at the command line (see Figure 2.4), or use the Reload Configuration option on the menu bar (see Figure 2.5).

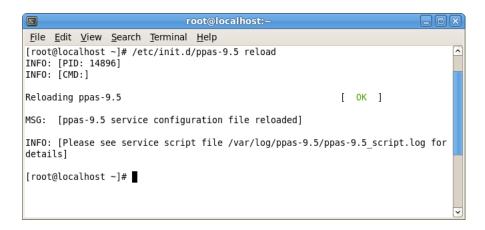

Figure 2.4 – Reloading Advanced Server with the service command.

To reload the system configuration parameter values through the Applications (or Windows Start) menu, navigate through Postgres Plus Advanced Server menu to the Expert Configuration menu, and select Reload Configuration.

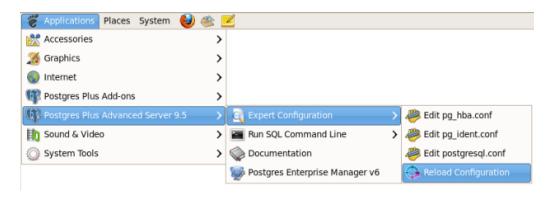

Figure 2.5 – Reloading configuration parameter values through the Applications menu.

If prompted, provide a password to reload the parameters.

# 3 Viewing Audit Logs

You can view the audit logs with your choice of the text editor. By default, on a Linux system (installed with the graphical installer) the log files are written to:

```
/opt/PostgresPlus/9.5AS/data/edb_audit
```

On a Windows system, the audit logs are stored in:

```
C:\ProgramFiles\PostgresPlus\9.5AS\data\edb audit
```

The time and date that the log file was created is part of the log file name; the most recent entries will be located in the file with the most recent date/time in their file name (see Figure 3.1).

```
root@localhost:/opt/PostgresPlus/9.5AS/data/edb_audit

File Edit View Search Terminal Help

[root@localhost edb_audit]# cd /opt/PostgresPlus/9.5AS/data/edb_audit
[root@localhost edb_audit]# ls -ltr
total 568
-rw-----. 1 enterprisedb enterprisedb 505365 Apr 28 03:20 audit-2016-04-27_031835.csv
-rw-----. 1 enterprisedb enterprisedb 42462 Apr 28 04:14 audit-2016-04-28_032042.csv
-rw-----. 1 enterprisedb enterprisedb 157 Apr 28 04:46 audit-2016-04-28_041429.csv
-rw-----. 1 enterprisedb enterprisedb 14139 Apr 28 04:48 audit-2016-04-28_044636.csv
[root@localhost edb_audit]# 

Comparison of the comparison of the comparison
```

Figure 3.1 – Viewing a list of audit files ordered by date and time.

Entries in the audit logs provide an overview of the activity on the database server. If, for example, a Login Role named Alice logs in and provides the correct password, the connection information is added to the audit log (see Figure 3.2) because all connection attempts are logged as specified in the postgresql.conf file.

```
root@localhost:/opt/PostgresPlus/9.5AS/data/edb_audit

File Edit View Search Terminal Help

FROM pgagent.pga job J WHERE jobenabled AND jobagentid IS NULL AND jobnex run <= now() AND (jobhostagent = '' OR jobhostagent = 'localhost.localdomain') ORDER BY jobnextrun",,,,,,"",""

2016-04-25 07:26:24.433 PDT, "Alice", "edb", 24727, "::1:51428", 571e2910.6097, 1, "auth entication", 2016-04-25 07:26:24 PDT, 4/20, 0, AUDIT, 00000, "connection authorized: us er=Alice database=edb",,,,,,,,"",""
```

Figure 3.2 – Viewing connection information for a Login Role.

If Alice provides the wrong password, authentication fails and the failed connection attempt is recorded in the audit log (see Figure 3.3).

```
root@localhost:/opt/PostgresPlus/9.5AS/data/edb_audit

File Edit View Search Terminal Help

2016-04-25 07:37:28.880 PDT, "Alice", "edb", 26871, "::1:51430", 571e2ba8.68f7, 1, "authe ntication", 2016-04-25 07:37:28 PDT, 4/0, 0, FATAL, 28P01, "password authentication fail ed for user "Alice"", "Connection matched pg_hba.conf line 84: ""host all ::1/128 md5""",,,,,,,,"", ""

2016-04-25 07:37:30.195 PDT, "enterprisedb", "edb", 2380, "::1:51377", 571e2070.94c, 585 v
```

*Figure 3.3 – Audit log records unauthorized connection information.* 

If a Login Role named Bob (who has CREATE DATABASE privileges but does not have CREATE ROLE privileges) attempts to create a new Login Role named Ted (see Figure 3.4):

```
Terminal

File Edit View Search Terminal Help

Server [localhost]:
Database [edb]:
Port [5444]:
Username [enterprisedb]: Bob
Password for user Bob:
psql.bin (9.5.0.2)
Type "help" for help.

edb⇒ CREATE ROLE "Ted" VALID UNTIL 'infinity';
ERROR: permission denied to create role
edb⇒> ■
```

*Figure 3.4 – Example of an unauthorized command.* 

The attempt to create the new role fails because Bob did not have sufficient privileges. The audit log records the failed attempt (see Figure 3.5):

```
root@localhost:/opt/PostgresPlus/9.5AS/data/edb_audit

File Edit View Search Terminal Help

2016-04-25 08:02:24.285 PDT, "Bob", "edb", 27129, "::1:51439", 571e316f.69f9, 2, "idle", 201
6-04-25 08:02:07 PDT, 4/69, 0, AUDIT, 00000, "statement: CREATE ROLE ""Ted"" VALID UNTIL
'infinity';",,,,,,,"psql.bin",""
2016-04-25 08:02:24.286 PDT, "Bob", "edb", 27129, "::1:51439", 571e316f.69f9, 3, "CREATE RO
LE", 2016-04-25 08:02:27 PDT, 4/69, 0, ERROR, 42501, "permission denied to create role",,
,,, "CREATE ROLE ""Ted"" VALID UNTIL 'infinity';",,, "psql.bin",""
2016-04-25 08:02:26.825 PDT, "enterprisedb", "edb", 2380, "::1:51377", 571e2070.94c, 884,"
idle", 2016-04-25 06:49:36 PDT, 2/886, 0, AUDIT, 00000, "statement: SELECT J.jobid FROM
pgagent.pga_job J WHERE jobenabled AND jobagentid IS NULL AND jobnextrun <= n
```

*Figure 3.5 – Audit log records for the example above.* 

For debugging or monitoring purposes, the tail -f command can be useful; invoke the command on the most recent audit log to see current activity performed against the server (see Figure 3.6).

```
root@localhost:/opt/PostgresPlus/9.5AS/data/edb_audit

File Edit View Search Terminal Help

[root@localhost ~] # cd /opt/PostgresPlus/9.5AS/data/edb_audit
[root@localhost ~] # cd /opt/PostgresPlus/9.5AS/data/edb_audit
[root@localhost edb_audit] # ls
audit-2016-04-26_102600.csv

[root@localhost edb_audit] # tail -f audit-2016-04-26_102600.csv

2016-04-26_10:30:06.221 PDT, "enterprisedb", "edb", 49695, "::1:47826", 570e6316.c21f
,50, "idle", 2016-04-13_08:17:42_PDT, 2/9698, 0, AUDIT, 00000, "statement: SELECT_J.job
id FROM pgagent.pga_job_J WHERE_jobenabled AND_jobagentid_IS_NULL AND_j
obnextrun <= now() AND_(jobhostagent = '' OR_jobhostagent = 'localhost.locald
omain') ORDER_BY_jobnextrun",,,,,,,"",""
```

*Figure 3.6 – Viewing an audit log.* 

# 4 Audit Tagging

Audit tagging allows an application developer to associate an arbitrary string (for example an application user name or a task identifier meaningful to the application developer) with activities in the audit log. This provides additional detailed information about database activity and richer auditing capabilities.

The edb\_audit\_tag parameter provides the mechanism to store this additional information in the audit log. You can modify the audit tag:

- with a SET statement in an application. Typically an application may change an audit tag as it moves from task to task.
- in the postgresql.conf file. The tag specified in the postgresql.conf file will act as a default value, applied to the entire cluster.
- with the PEM or psql client. You can associate an audit tag with a function, procedure, or role with the SET clause of an ALTER or CREATE statement.

To add an audit tag in the server configuration file, open the postgresql.conf file with an editor of your choice. If prompted, provide your password.

To enable audit tagging, remove the # sign in front of edb\_audit\_tag in the EDB Audit section of the postgresql.conf file. Enter a string value to the right of the = sign and inside the straight quotes (see Figure 4.1). In the example below, the data tag Publishing Department is added.

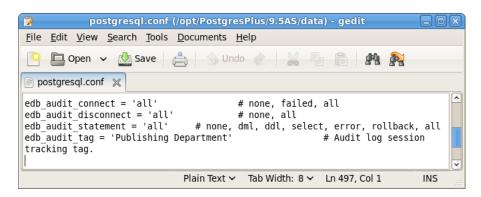

*Figure 4.1 – Modifying the edb audit tag parameter.* 

When configuration parameters are reloaded, the specified audit tag will be added to audit log entries (see Figure 4.2).

```
File Edit View Search Terminal Help

2016-04-28 03:20:42.588 PDT, "enterprisedb", "edb", 15159, "::1:47573", 56d46207.3b37, ^487, "idle", 2016-02-29 07:21:43 PST, 2/1030, 0, AUDIT, 00000, "statement: SELECT J.jobi d FROM pgagent.pga_job J WHERE jobenabled AND jobagentid IS NULL AND job nextrun <= now() AND (jobhostagent = '' OR jobhostagent = 'localhost.localdoma in') ORDER BY jobnextrun",,,,,,,"", "Publishing Department"

2016-04-28 03:20:42.595 PDT,,,17378,,572091fb.43e2,1,,2016-04-27 03:18:35 PDT,,0, AUDIT,00000, "rotating audit file because of change in day of week",,,,,,,"", "Publishing Department"
```

*Figure 4.2 – Audit log entries with audit tags.* 

You can also use the PEM client to associate an audit tag value with a role or database object. To start the PEM client, click Postgres Enterprise Manager from the Postgres Plus Advanced Server selection in the Applications menu (see Figure 4.3).

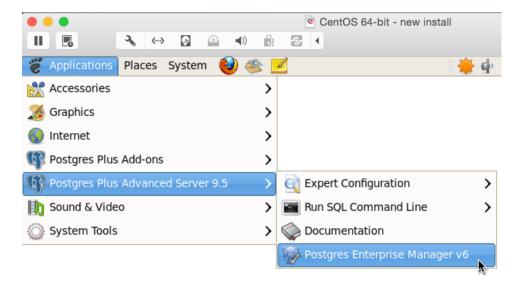

*Figure 4.3 – Opening the PEM client.* 

When the PEM client opens, right-click Postgres Plus Advanced Server in the Object browser tree control and select Connect from the context menu to connect to the server. If prompted, provide your password for authentication.

After authenticating with the server, the server's node of the tree control will be populated with the objects that reside on that server.

To create a new role with an associated audit tag, right click the Login Role node of the PEM client's tree control, and select New Login Role... to launch the New Login Role dialog (see Figure 4.4).

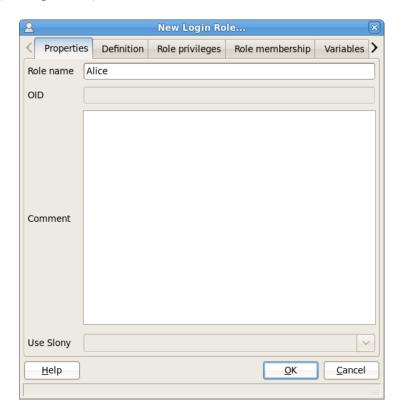

Figure 4.4 – The New Login Role... dialog.

For example, you can use the following selections to create a role named Alice with an associated audit tag that displays Clerk, Human Resources:

On the Properties tab, use the Role name field to add the name Alice.

On the Definition tab:

- Provide a password in the Password field.
- Reenter the password in the Password (again) field.

On the Variables tab,

- Use the drop-down listbox next to Variable Name to select edb audit tag.
- Use the Variable Value field to add Clerk, Human Resources.
- Use the drop-down listbox next to the Database field to select edb.
- Click Add to enable audit tagging for Alice (see Figure 4.5).

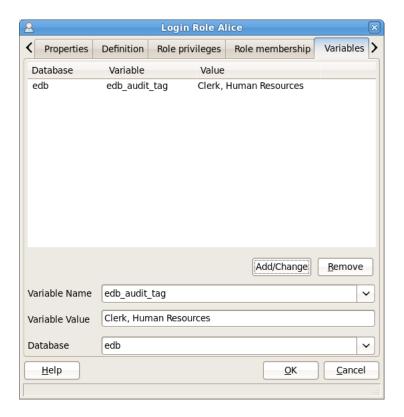

Figure 4.5 – Adding an audit tag.

After making your selections on the New Login Role... dialog, click the OK button to create Alice.

If Alice logs in and makes a statement, the audit log will record the activity and include the audit tag Clerk, Human Resources (see Figure 4.6). Notice the very next entry in the audit log includes the audit tag Publishing Department, which was added to the postgresgl.conf file.

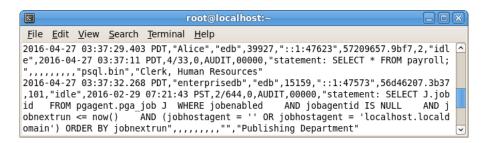

*Figure 4.6 – The audit log entry.* 

Login Role Bob Variables > Properties Definition Role membership Role privileges Database Variable Value edb edb\_audit\_tag Salesperson, Print Sales Add/Change Remove Variable Name edb\_audit\_tag V Salesperson, Print Sales Variable Value Database edb V **Help** <u>O</u>K Cancel

You can attach a different audit tag to a role named Bob (see Figure 4.7)

Figure 4.7 – Adding a different audit tag.

This time, when Bob logs in and attempts to create a new role, the audit log will record the unauthorized activity and it will also include the audit tag Salesperson, Print Sales (see Figure 4.8).

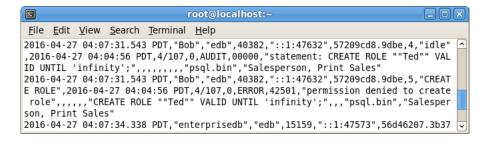

Figure 4.8 – The audit log entry.

# 5 Appendix

## 5.1 Auditing Settings

This section describes configuration parameters used by the Advanced Server database auditing feature.

#### 5.1.1 edb\_audit

Parameter Type: Enum

Default Value: none

Range: {none | csv | xml}

**Minimum Scope of Effect:** Cluster

When Value Changes Take Effect: Reload

Required Authorization to Activate: PPAS service account

Enables or disables database auditing. The values xml or csv will enable database auditing. These values represent the file format in which auditing information will be captured. none will disable database auditing and is also the default.

### 5.1.2 edb\_audit\_directory

**Parameter Type: String** 

Default Value: edb audit

Range: n/a

**Minimum Scope of Effect:** Cluster

When Value Changes Take Effect: Reload

Required Authorization to Activate: PPAS service account

Specifies the directory where the audit log files will be created. The path of the directory can be absolute or relative to the POSTGRES PLUS HOME/data directory.

#### 5.1.3 edb audit filename

**Parameter Type:** String

Default Value: audit-%Y%m%d %H%M%S

Range: n/a

**Minimum Scope of Effect:** Cluster

When Value Changes Take Effect: Reload

Required Authorization to Activate: PPAS service account

Specifies the file name of the audit file where the auditing information will be stored. The default file name will be audit-%Y%m%d\_%H%M%S. The escape sequences, %Y, %m etc., will be replaced by the appropriate current values according to the system date and time.

#### 5.1.4 edb\_audit\_rotation\_day

Parameter Type: String

**Default Value:** every

Range: {none | every | sun | mon | tue | wed | thu | fri | sat} ...

**Minimum Scope of Effect:** Cluster

When Value Changes Take Effect: Reload

Required Authorization to Activate: PPAS service account

Specifies the day of the week on which to rotate the audit files. Valid values are sun, mon, tue, wed, thu, fri, sat, every, and none. To disable rotation, set the value to none. To rotate the file every day, set the edb\_audit\_rotation\_day value to every. To rotate the file on a specific day of the week, set the value to the desired day of the week.

#### 5.1.5 edb\_audit\_rotation\_size

**Parameter Type:** Integer

**Default Value:** 0MB

Range: 0MB to 5000MB

**Minimum Scope of Effect:** Cluster

When Value Changes Take Effect: Reload

Required Authorization to Activate: PPAS service account

Specifies a file size threshold in megabytes when file rotation will be forced to occur. The default value is 0MB. If the parameter is commented out or set to 0, rotation of the file on a size basis will not occur.

#### 5.1.6 edb\_audit\_rotation\_seconds

Parameter Type: Integer

**Default Value:** 0s

**Range:** 0s to 2147483647s

**Minimum Scope of Effect:** Cluster

When Value Changes Take Effect: Reload

Required Authorization to Activate: PPAS service account

Specifies the rotation time in seconds when a new log file should be created. To disable this feature, set this parameter to 0.

#### 5.1.7 edb audit connect

Parameter Type: Enum

Default Value: failed

Range: {none | failed | all}

**Minimum Scope of Effect:** Cluster

When Value Changes Take Effect: Reload

Required Authorization to Activate: PPAS service account

Enables auditing of database connection attempts by users. To disable auditing of all connection attempts, set edb\_audit\_connect to none. To audit all failed connection attempts, set the value to failed. To audit all connection attempts, set the value to all.

#### 5.1.8 edb audit disconnect

Parameter Type: Enum

Default Value: none

Range: {none | all}

**Minimum Scope of Effect:** Cluster

When Value Changes Take Effect: Reload

Required Authorization to Activate: PPAS service account

Enables auditing of database disconnections by connected users. To enable auditing of disconnections, set the value to all. To disable, set the value to none.

#### 5.1.9 edb\_audit\_statement

Parameter Type: String

Default Value: ddl, error

Range: {none | ddl | dml | select | error | rollback | all}

**Minimum Scope of Effect:** Cluster

When Value Changes Take Effect: Reload

Required Authorization to Activate: PPAS service account

This configuration parameter is used to specify auditing of different categories of SQL statements. To audit statements resulting in error, set the parameter value to error. To audit DDL statements such as CREATE TABLE, ALTER TABLE, etc., set the parameter value to ddl. Modification statements such as INSERT, UPDATE, DELETE or TRUNCATE can be audited by setting edb\_audit\_statement to dml. Setting the value to all will audit every statement while none disables this feature.

### 5.1.10 edb\_audit\_tag

**Parameter Type:** String

Default Value: none

**Minimum Scope of Effect:** Session

### When Value Changes Take Effect: Immediate

### Required Authorization to Activate: User

Use edb\_audit\_tag to specify a string value that will be included in the audit log when the edb\_audit parameter is set to csv or xml.